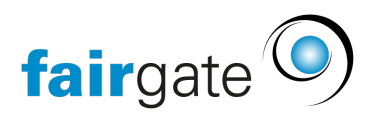

[Base de connaissances](https://support.fairgate.ch/fr/kb) > [Gestion des contacts](https://support.fairgate.ch/fr/kb/kontaktverwaltung-1) > [Contacts actifs](https://support.fairgate.ch/fr/kb/aktive-kontakte) > [Groupes de travail](https://support.fairgate.ch/fr/kb/articles/arbeitsgruppen-2)

Groupes de travail Meike Pfefferkorn - 2025-04-22 - [Contacts actifs](https://support.fairgate.ch/fr/kb/aktive-kontakte)

Les groupes de travail sont destinés aux groupes qui travaillent ensemble. Cette fonction vous permet de nommer des groupes et de leur attribuer leurs propres fonctions. Vous pouvez également attribuer des fonctions aux contacts du groupe de travail et lui donner son propre espace sur l'intranet.

Les groupes de travail sont idéaux pour les comités d'organisation, les conseils d'administration et bien sûr le comité directeur - c'est pourquoi ils sont déjà prédéfinis.

Gérer les groupes de travail

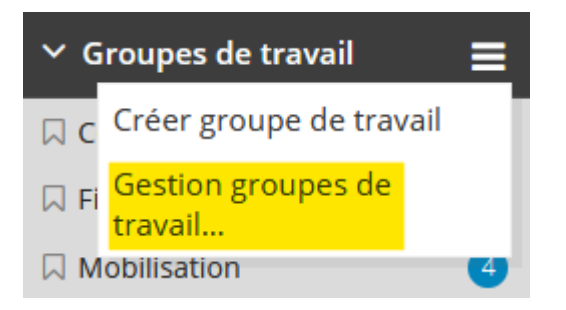

Pour créer un nouveau groupe de travail, cliquez sur les trois tirets du menu situé à côté de groupes de travail et sélectionnez "Gérer les groupes de travail".

Vous accédez à une nouvelle page où vous pouvez modifier les groupes de travail existants et en créer de nouveaux.

#### Créer un groupe de travail

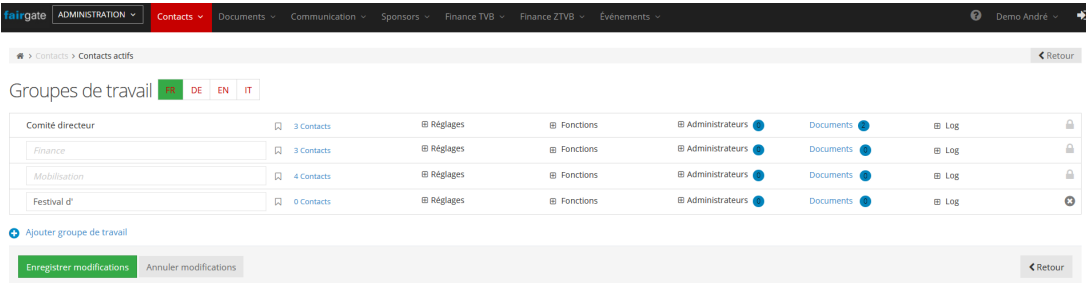

Pour créer un nouveau groupe de travail, cliquez sur "Ajouter un groupe de travail" sur la page d'administration des groupes de travail. Vous pouvez ensuite spécifier le nom du groupe de travail et au moins une fonction.

### Fonctions du groupe de travail

Sur la page d'administration du groupe de travail, vous pouvez renommer les fonctions du groupe de travail ou en ajouter de nouvelles en cliquant sur le petit + à gauche de "Fonctions".

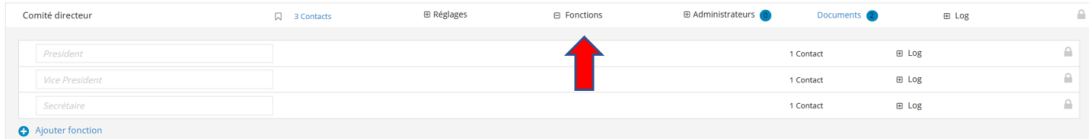

# Visibilité des groupes de travail dans l'espace interne

Vous pouvez déterminer si les groupes de travail doivent être visibles dans l'espace interne pour tous les contacts (hors groupe) ou seulement pour les contacts (appartenant au groupe) affectés au groupe de travail en cliquant sur le petit + à gauche de "Réglages".

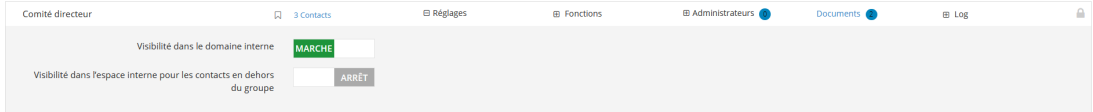

## Administrateurs de groupes de travail

Vous pouvez définir les administrateurs des groupes de travail non seulement par le biais des ["Droits des utilisateurs",](https://support.fairgate.ch/fr/kb/articles/benutzerrechte-administratoren) mais aussi directement sur la page d'administration des groupes de travail. Pour ce faire, cliquez sur le petit  $+$  à gauche de "Administrateurs".

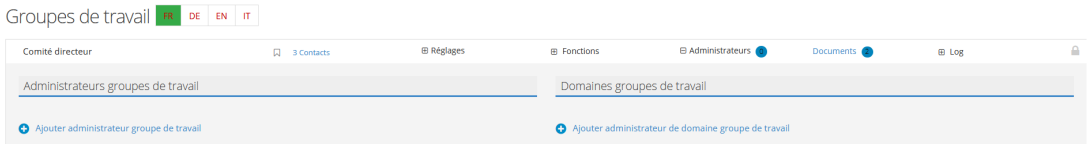

## Synergies avec le module complémentaire "Intranet"

Chaque groupe de travail dispose de son propre espace dans l'intranet, qui n'est accessible qu'aux membres du groupe de travail. Là, diverses tâches

peuvent être effectuées ensemble. A cet effet, un service de messagerie, une gestion de documents propres, un aperçu des membres du groupe ainsi qu'un forum sont disponibles.

Pour chaque groupe de travail, on peut désigner des administrateurs qui sont autorisés à effectuer des tâches administratives supplémentaires.